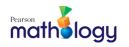

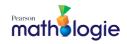

## Mathology.ca Create an Account

Go to https://etr.mathology.ca/.

- 1. Click "Create an account".
- 2. Enter your school board email address and fill in subsequent fields.

If you receive the Duplicate Email pop-up, <u>click here</u> for more instructions.

|   | Sign in                                               | 2 Email address                |                                                                        |
|---|-------------------------------------------------------|--------------------------------|------------------------------------------------------------------------|
|   | Username                                              | *                              |                                                                        |
|   | Password Show                                         | Confirm email                  | address                                                                |
|   | Forgot your username or password?                     | Username                       |                                                                        |
|   | Sign in                                               | ☑ Same as                      | email address                                                          |
|   | By signing in, you agree to our <u>Terms of Use</u> . | Password                       |                                                                        |
|   | Or                                                    | Your password<br>one uppercase | Sh<br>must have 8 or more characters, at le<br>letter, and one number. |
|   | G Sign in with Google                                 | First name                     |                                                                        |
| Ļ | New to Pearson?                                       |                                |                                                                        |
|   | Create an account                                     | Last name                      |                                                                        |

 If the Duplicate Email pop-up appears, Pearson recognizes you as an existing user for Mathology.ca, Spark Reading or another Pearson application.
<u>Click here</u> for more instructions.

| Duplicate E                                                                                                    | mail                         |  |  |  |
|----------------------------------------------------------------------------------------------------|------------------------------|--|--|--|
| A Pearson account already exists with that email address.<br>To save time, sign in with your existing account. You will only have one<br>username and password to remember. |                              |  |  |  |
|                                                                                                    | Sign in                      |  |  |  |
|                                                                                                    | Forgot username or password? |  |  |  |
|                                                                                                    | Create account anyway        |  |  |  |

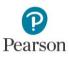